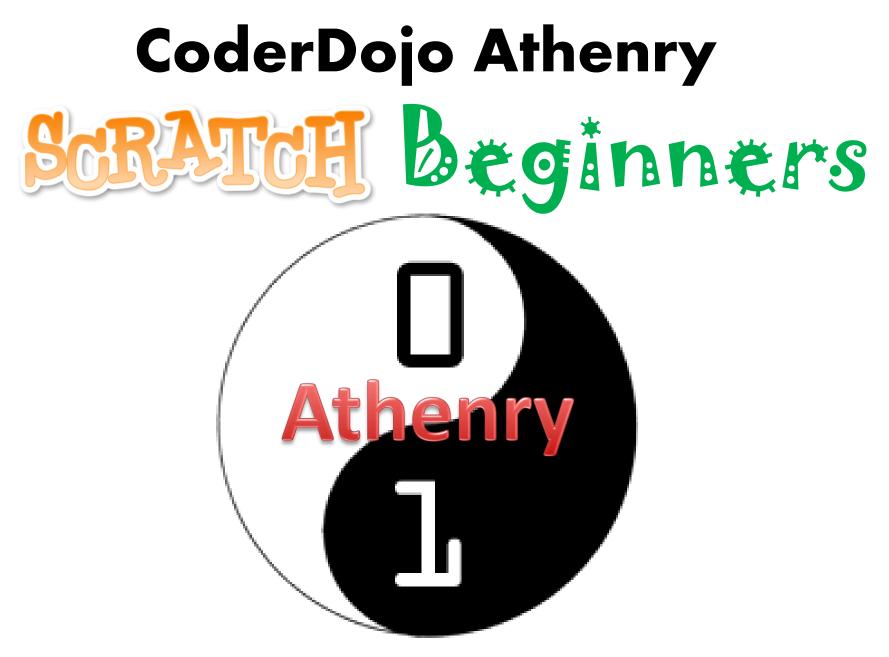

Code and notes by Martha Fahy, 2014

## CoderDojo Athenry "Above all, be cool"

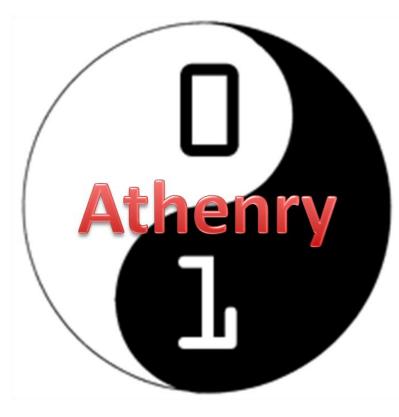

Every week: ✓ Sign in at the door

If you are new:
✓ Fill in Registration Form
✓ Ask a Mentor how to get started

Make sure you are on the Athenry Parents/Kids Google Group: email coderdojoathenry@gmail.com

### Today's Ninja Challenge: Write Your First Computer Game!

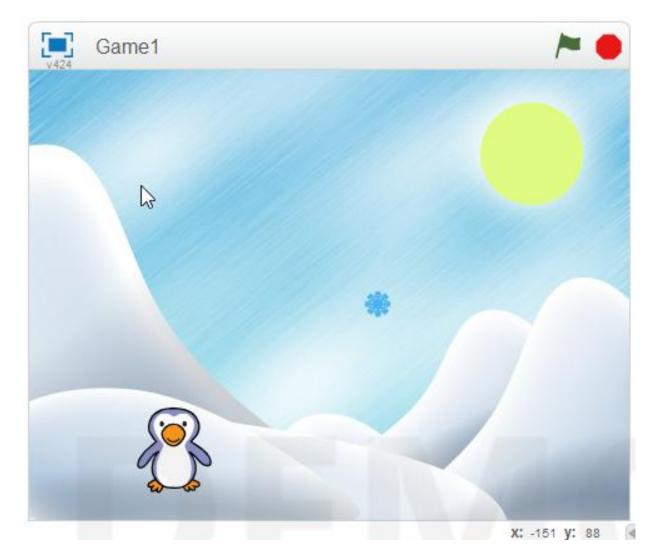

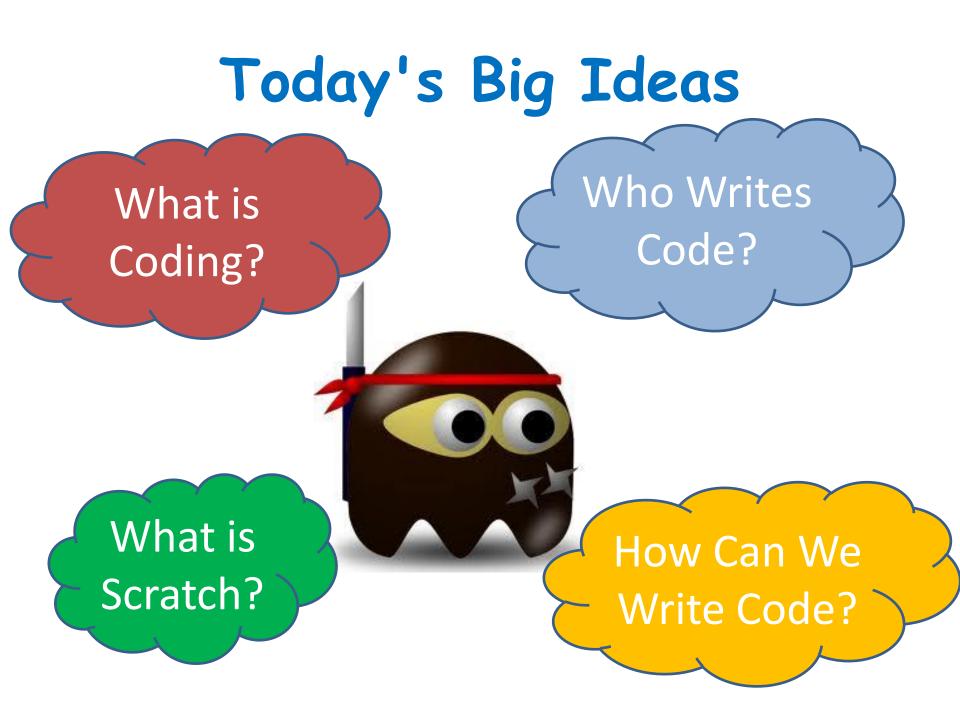

### Programming Languages

- Tell computer how to perform tasks
- C, C++, Java, Visual Basic, Python, JavaScript, PHP, HTML5

```
public static void calcWages()
ł
    double rate, hrs, wage, over, total;
    rate = askForNumber("Enter Hourly Rate:");
    hrs = askForNumber("Enter Hours Worked:");
    if (hrs <= 40) {
       wage = rate * hrs;
                                           Some Java Code
       over = 0;
    }
    else {
       wage = rate * 40;
        over = (hrs - 40) * 1.5 * rate;
    total = wage + over;
    JOptionPane.showMessageDialog(null, "Total wages are " + total);
}
```

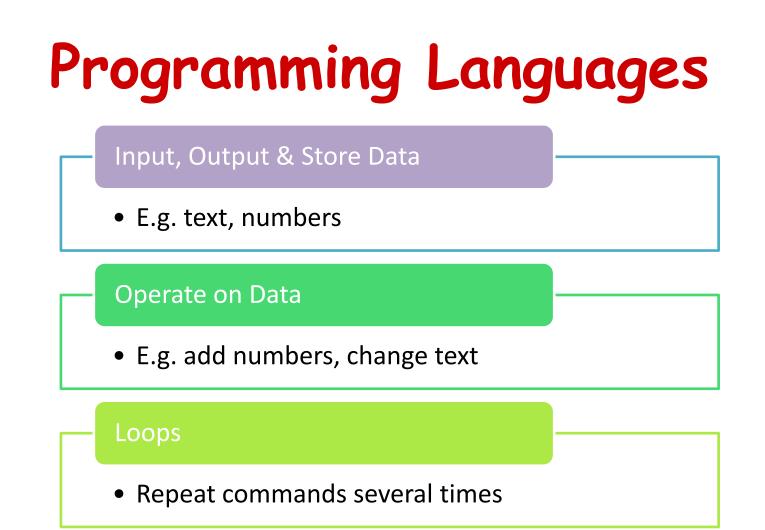

#### Decisions

• Do something IF something else is true

### Scratch http://scratch.mit.edu

- Free & Open Source
- Windows, Linux, Mac
- Palette of Commands
- Games & Animation
- Encourages Sharing

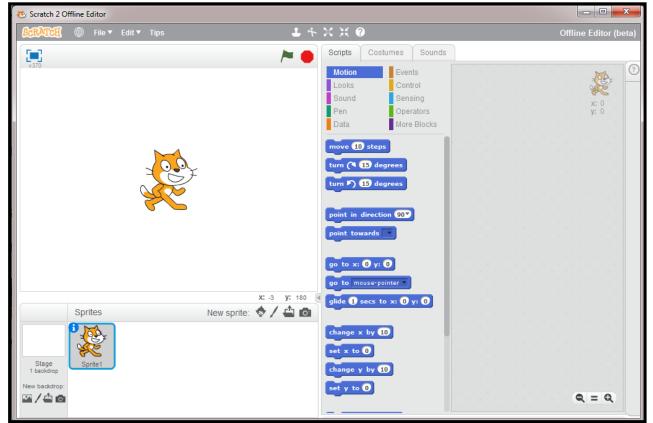

### Scratch's Interface

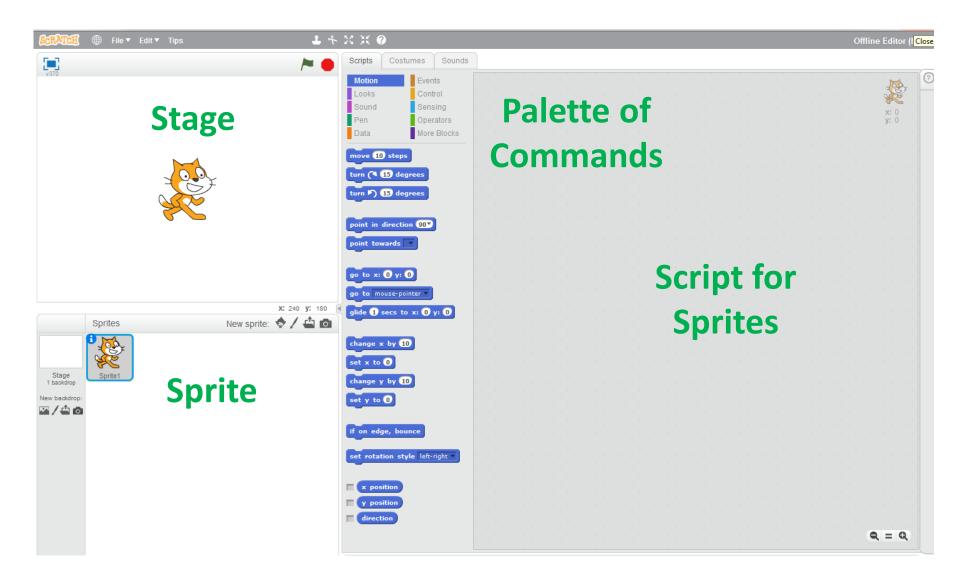

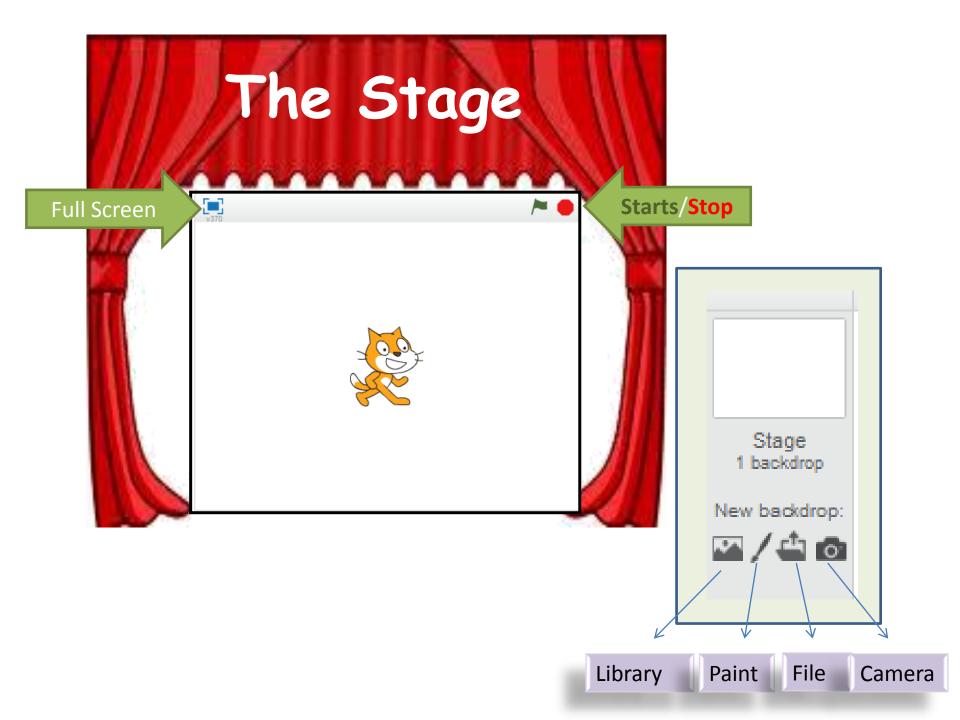

### The Sprites (your characters)

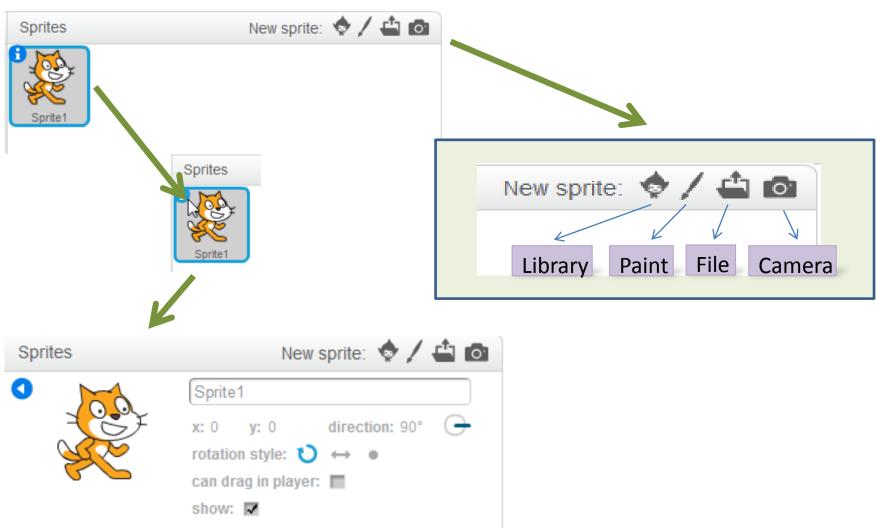

### Main Menu

#### **†** Tips

Edit

2

FILEY

#### Getting Started

Step-by-Step Intro Map of Project Editor Map of Paint Editor

#### How To

- + Effects
- + Animation
- + Games
- + Stories
- + Music

#### Blocks

- + Motion
- + Looks
- + Sound
- + Pen
- + Data
- + Events
- + Control
- + Sensing
- + Operators
- + More Blocks

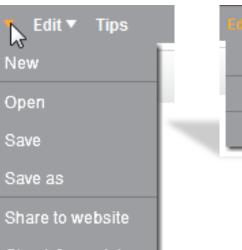

Tips

Small stage layout

Turbo mode

Check for updates

Quit

New

Open

Save

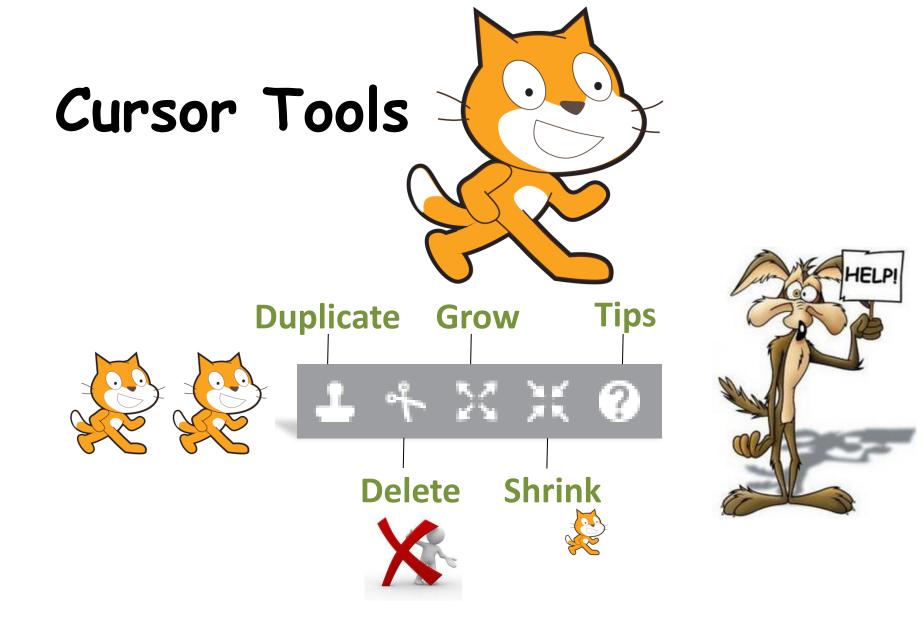

### Palette of Commands

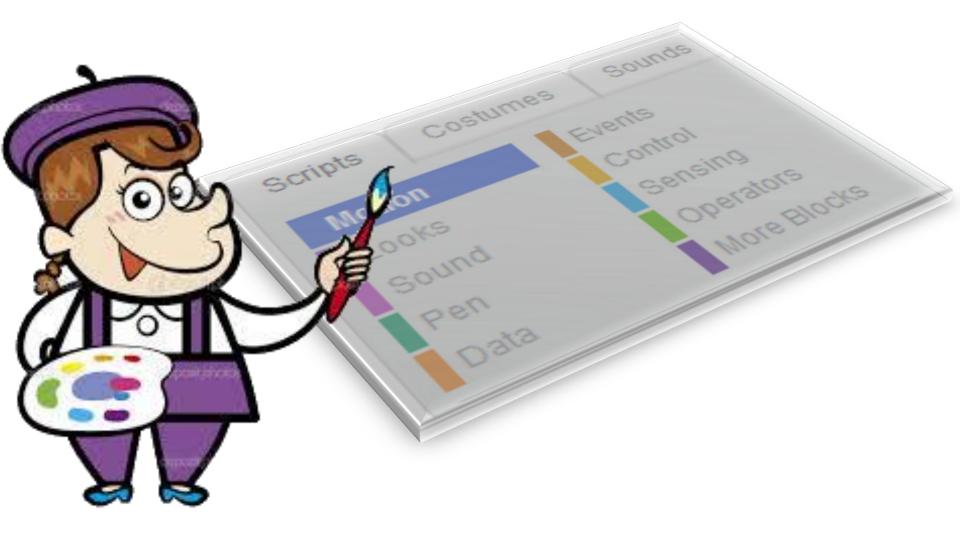

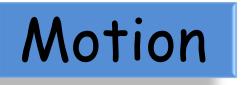

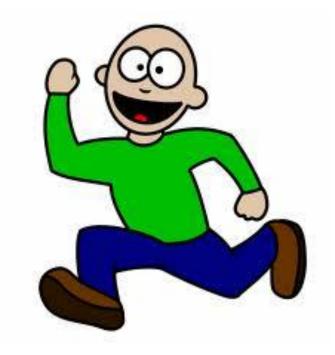

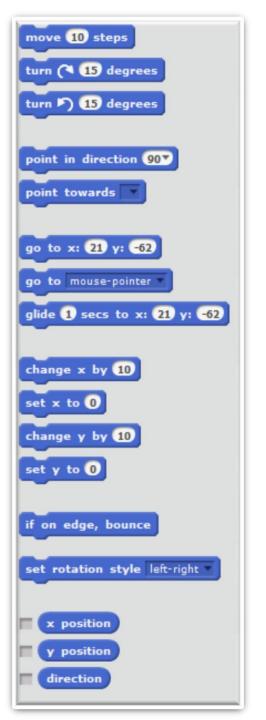

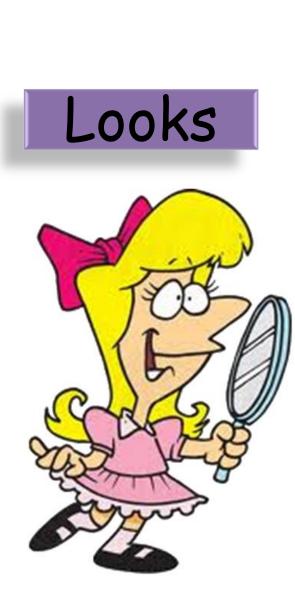

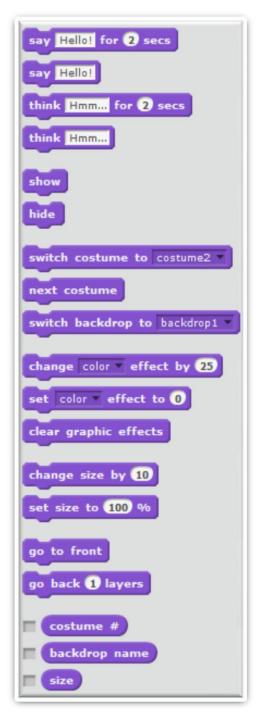

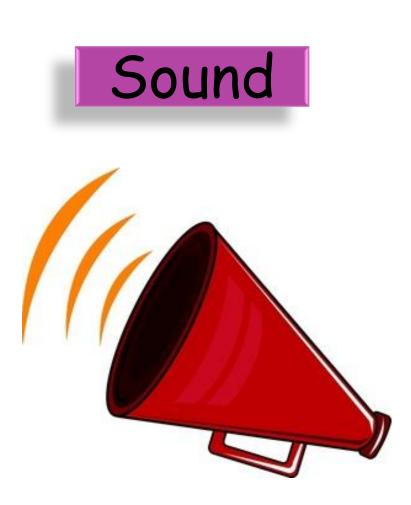

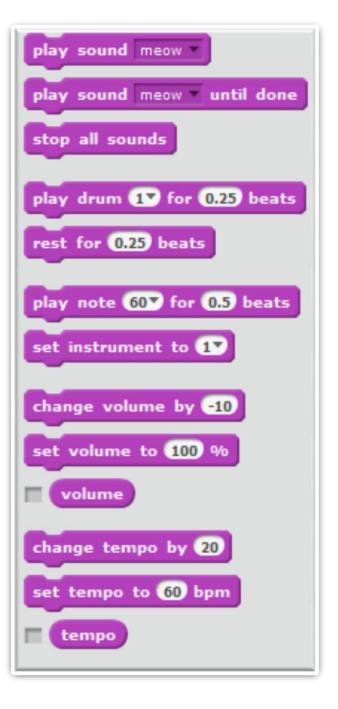

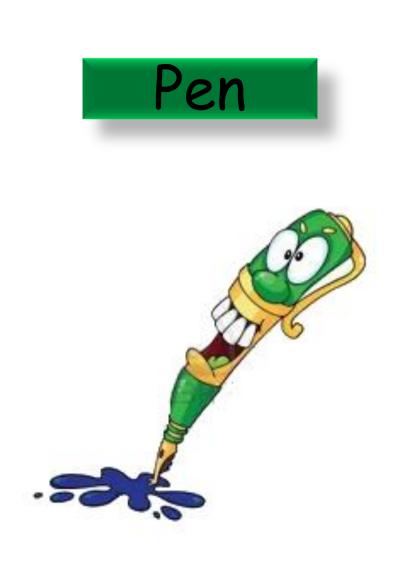

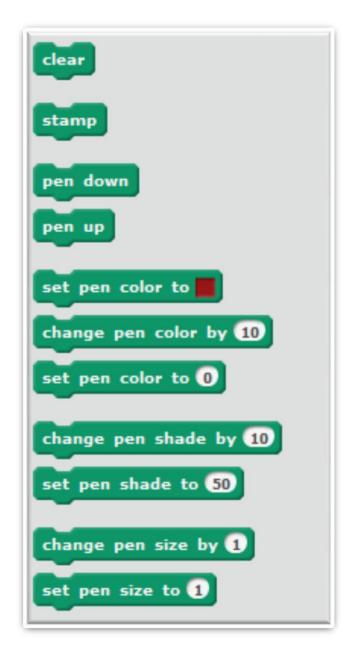

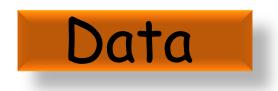

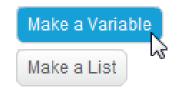

| Variable name:  | v Variable             |
|-----------------|------------------------|
| For all sprites | ○ For this sprite only |
| ОК              | Cancel                 |

# 2x+1=7

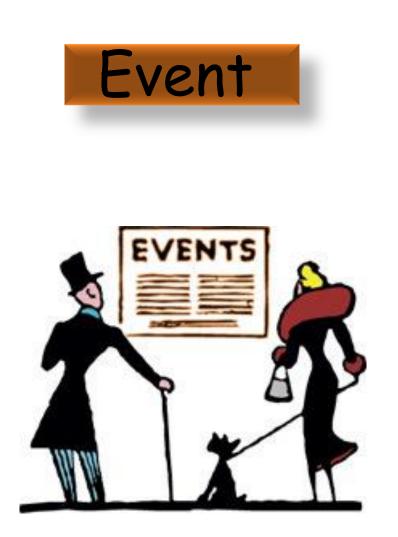

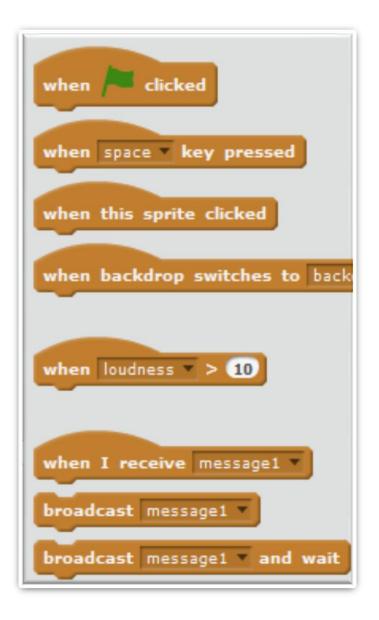

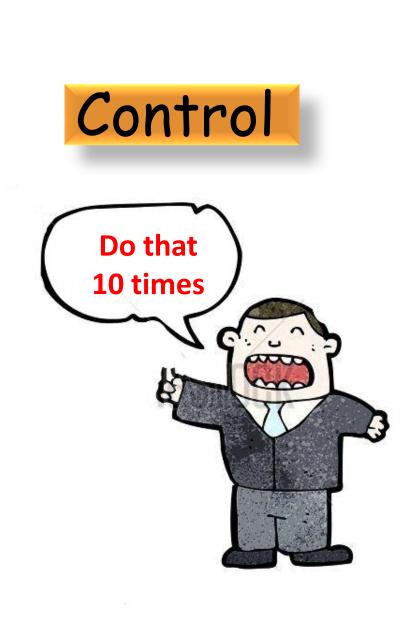

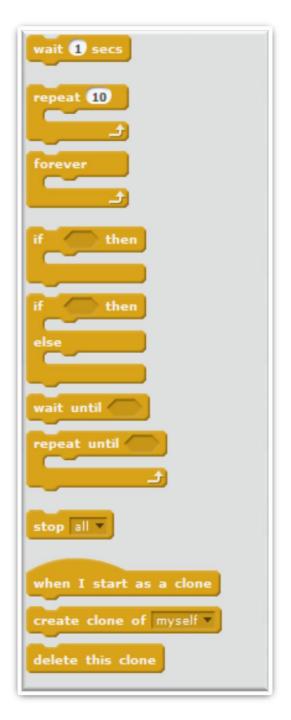

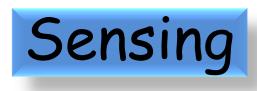

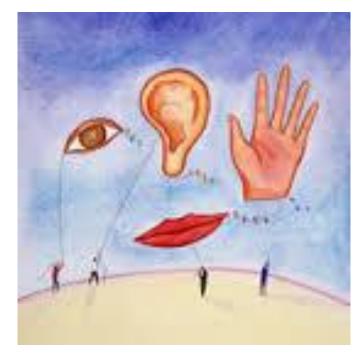

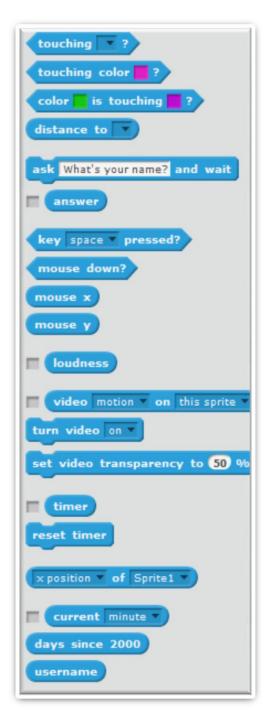

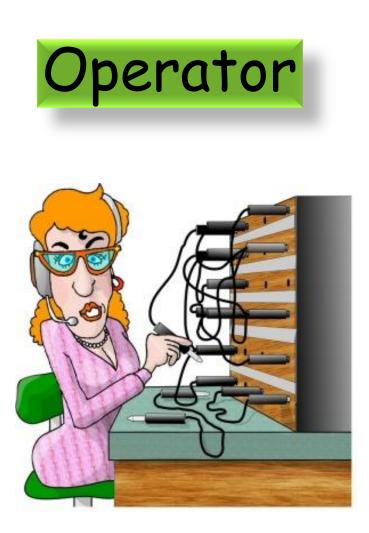

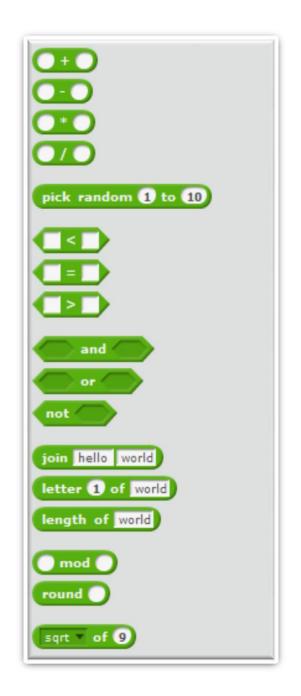

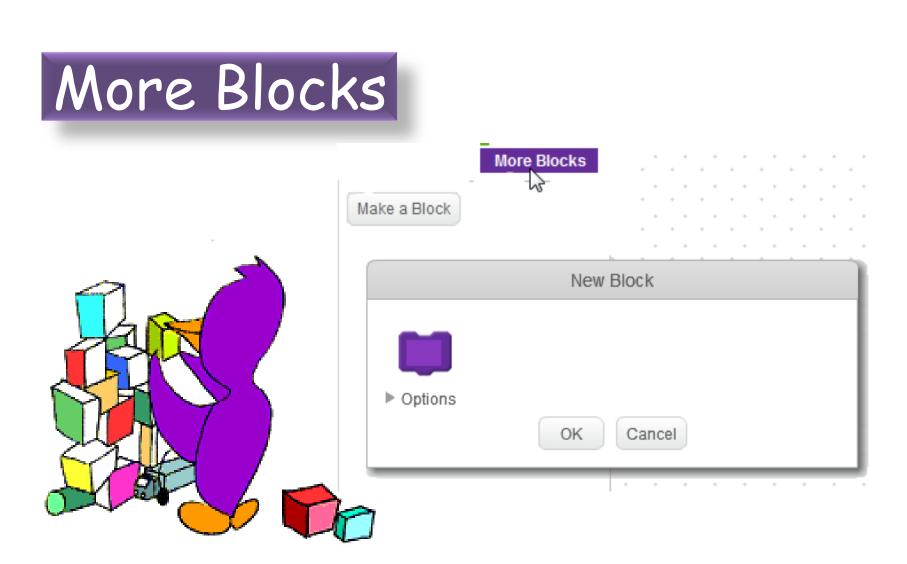

### How to Get Started

#### Plan the Design

- Think first!
- Start simple: add more later

#### Create First Character

- Design it: appearance & behaviours
- Write script (Code) to control its behaviours

#### Test It

- Any bugs? (Not working as expected)
- Debug and Improve

#### Extend It

• More Characters, More Behaviours, More Testing!

### How to Make Progress

Our Creative Coding Rule: There's More Than One Way to Do It!

Try things out and iterate

Save copies: go back if it doesn't work

Talk to others, share ideas, learn from their ideas, improve on their ideas!

Examine other people's code on the Scratch website & upload your code

### Steps To Make Our Game

Create **Penguin**: what will he look like? Code to control him with arrow keys

> Change the Stage: Choose a background

> > Create Snowflake

Code to make him move randomly

### Create a Sprite

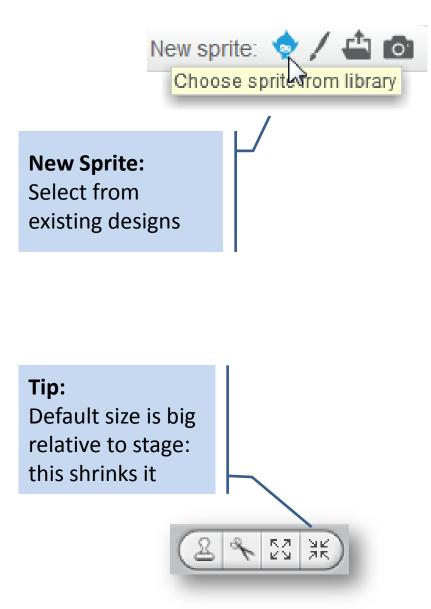

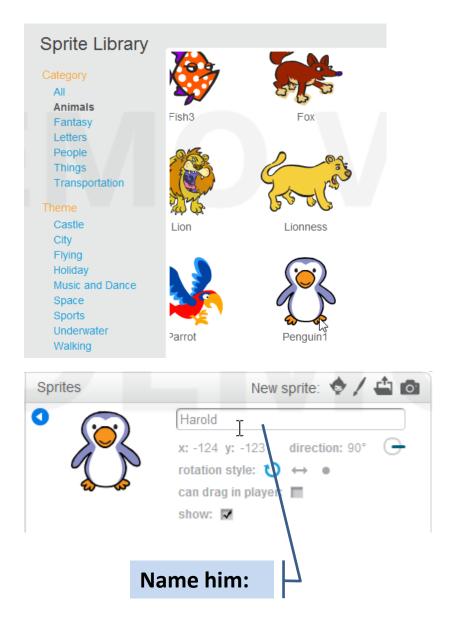

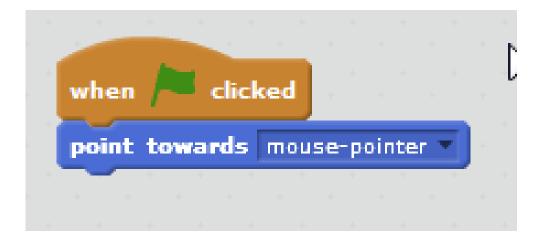

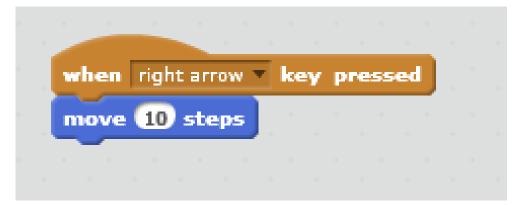

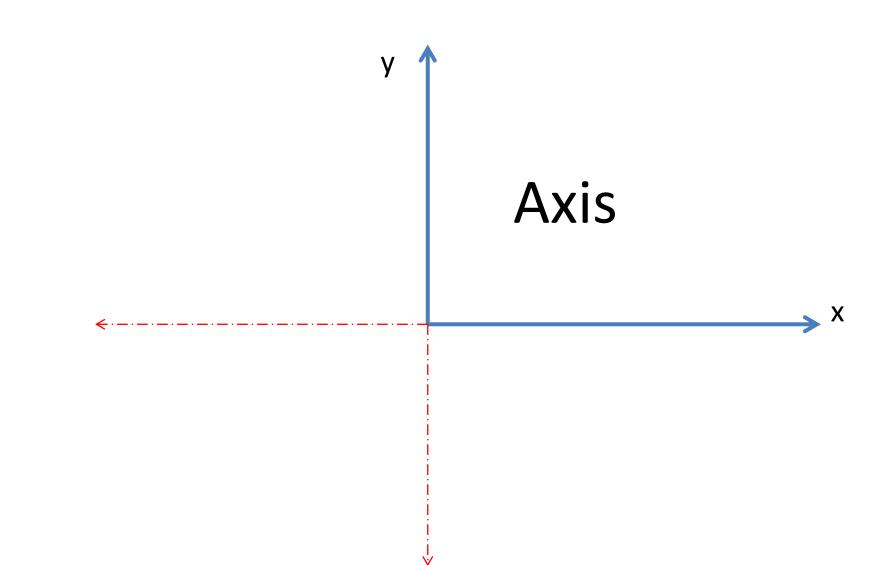

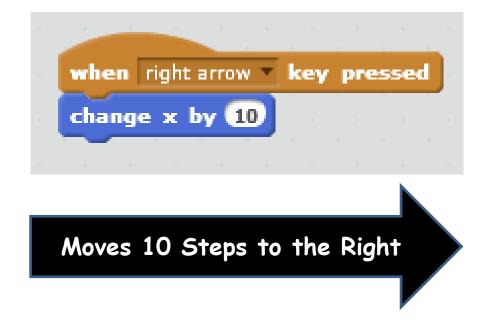

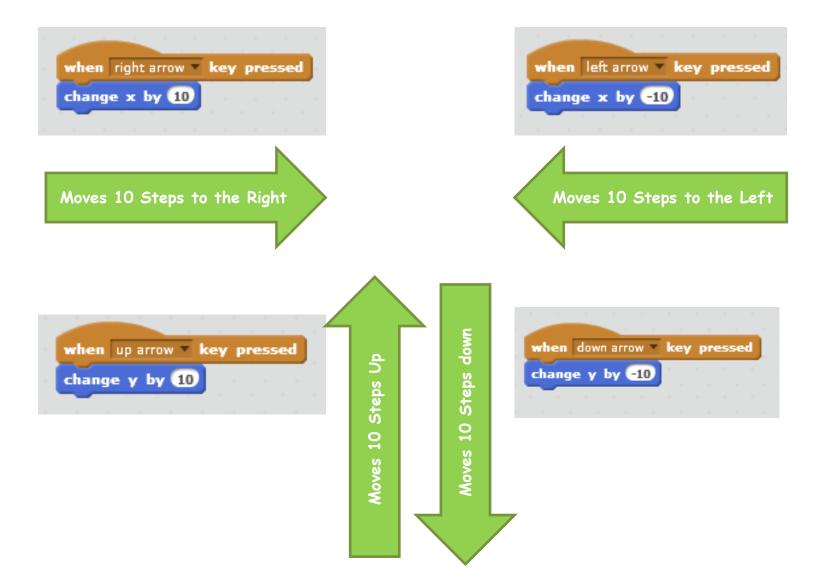

### Degrees - Full Circle

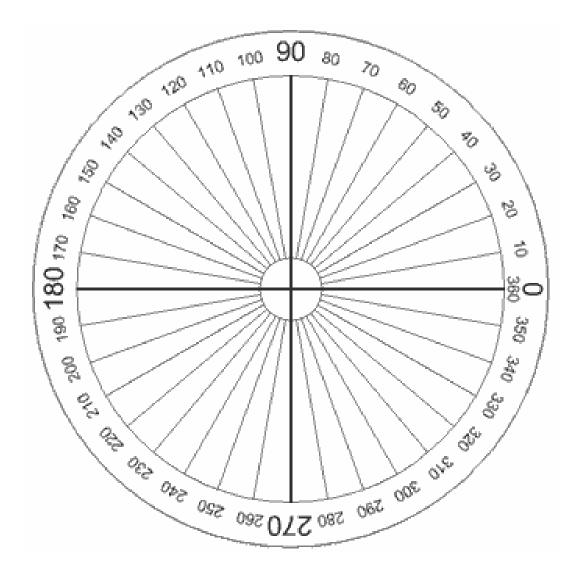

### **Create Another Sprite that Moves at Random**

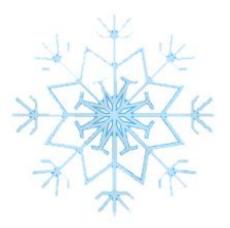

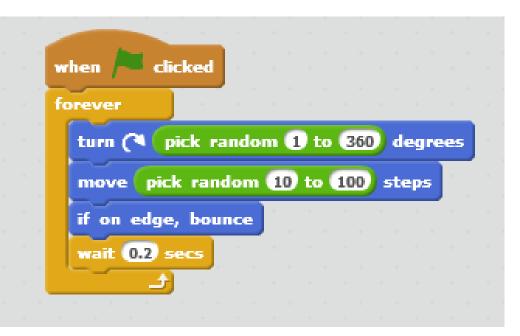

### **Change the Background**

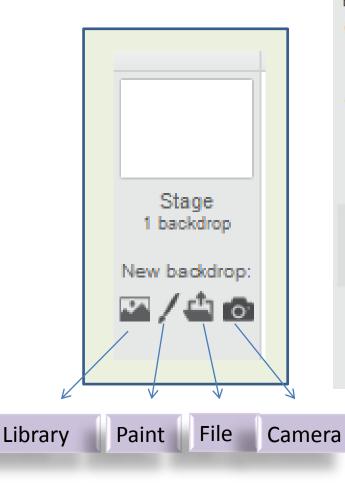

#### Backdrop Library All Indoors Outdoors Other atom playground Castle City Flying Holiday Music and Dance building at mit Nature Space Sports Underwater

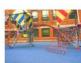

hay field

route66

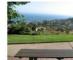

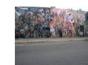

berkeley mural

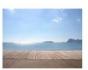

boardwalk

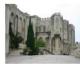

castle5

bench with view

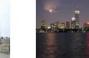

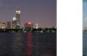

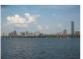

city with water

city with water2

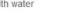

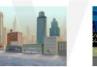

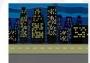

night city with street

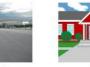

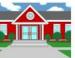

school1

houses

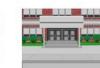

school2

metro1

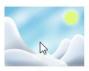

slopes

### At the End ...

Upload your project to the Scratch Website user: cdathenry password: xxxxxx

> Access ít from home

Improve it

Show your friends!

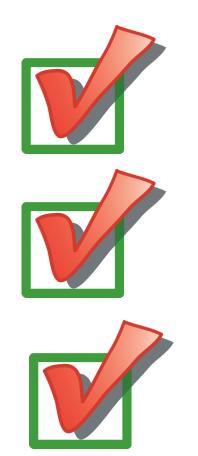

### Uploading to Scratch Website

| 🔥 Scratch 2 Offline Edit | or                   |                 |                 |
|--------------------------|----------------------|-----------------|-----------------|
| SCRATCH 🌐 FI             | ile▼ Edit▼ Tips Abou | t               |                 |
|                          | New                  | <b>&gt; •</b>   |                 |
| v385                     | Open                 |                 |                 |
|                          | Save                 |                 |                 |
|                          | Save as              |                 |                 |
|                          | Share to website     |                 |                 |
|                          | Check for updates    |                 |                 |
|                          | Quit                 | Share to        | Scratch Website |
|                          |                      | :<br>Project na | ame: KnockKnock |
|                          | • -                  | Your Scratch na | ame: cdathenry  |
|                          |                      | Passw           | ord: ******     |
|                          |                      |                 | ок              |

# Keep In Touch!

### coderdojoathenry@gmail.com

@coderdojoathenr

zen.coderdojo.com/dojo/53

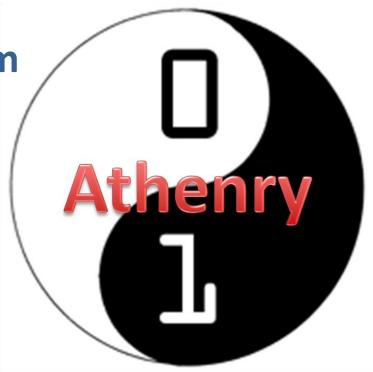